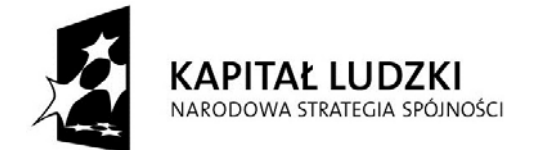

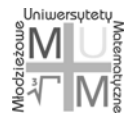

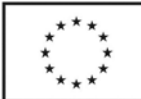

## **Młodzieżowe Uniwersytety Matematyczne**

Projekt współfinansowany przez Unię Europejską w ramach Europejskiego Funduszu Społecznego

## Sławomir Cynk Geogebra na lekcji matematyki

9 lutego 2013

**Geogebra** (<http://www.geogebra.org>) to

bezpłatne oprogramowanie matematyczne do samodzielnego uczenia się i nauczania,

Można je pobrać ze strony<http://www.geogebra.org/cms/en/installers>

Program geogebra nadaje się doskonale do wykorzystania na lekcjach matematyki w szkole średnie, o jego przydatności decydują następujące cechy

- *•* Geogebra ma kilka "widoków" dostosowanych m.in. do interaktywnej grafiki (w szczególności konstrukcje geometryczne), CAS (Computer Algebra System) nadający się do dość skomplikowanych obliczeń (rozwiązywanie równań i układów równań, obliczanie pochodnych, prostych całek) i arkusz kalkulacyjny (współpracujący z pozostałymi widokami),
- *•* program może być stosowanych na różnych etapach edukacji, istnieje specjalna wersja przeznaczona dla szkół podstawowych,
- *•* istnieje bardzo bogata biblioteka materiałów edukacyjnych [\(Geogebra Tube\)](http://www.geogebratube.org)
- *•* Geogebra umożliwia przygotowanie apletów nadających się do udostępnienia na serwerze www, eksport obrazków do różnych formatów graficznych (w tym animowanych gif-ów) oraz programów nadających się do importu do LATEX-a.

Przykładowe dwie animowane grafiki (konstrukcja siedmio– i dziewięciokąta foremnego) wykorzystane przeze mnie w prezentacji nt. konstrukcji geometrycznych.

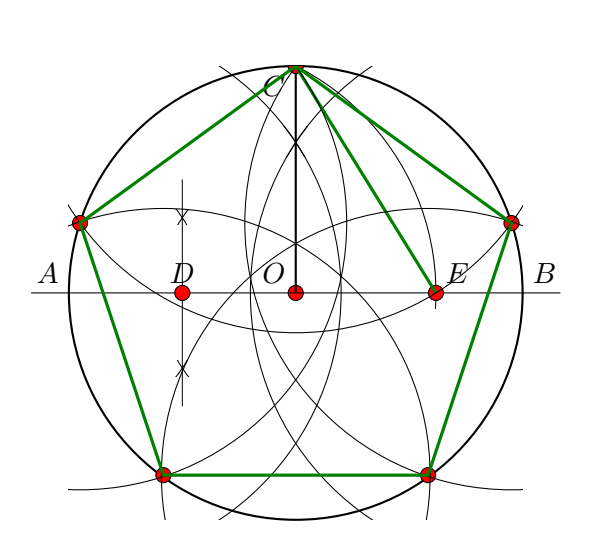

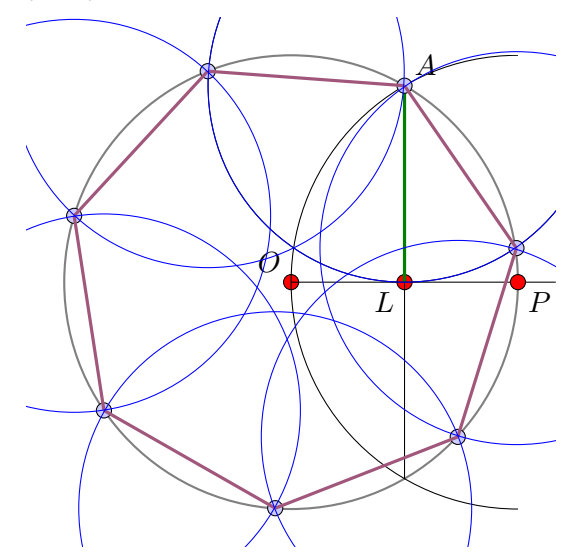

Widok geogebry wykorzystamy m.in. do wykonania konstrukcji W trakcie zajęć

- *•* symetralnej odcinka *AB*,
- *•* dwusiecznej kąta ∠*BAC*,
- *•* okręgu wpisanego (opisanego) w dany trójkąt,
- *•* stycznej do okręgu z punktu leżącego na zewnątrz okręgu.
- *•* ortocentrum, prostej Feuerbacha

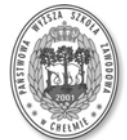

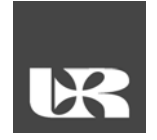

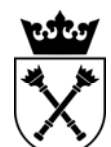

Projekt realizowany przez Uniwersytet Rzeszowski w partnerstwie z Uniwersytetem Jagiellońskim oraz Państwową Wyższą Szkołą Zawodową w Chełmie Centralne Biuro Projektu, Uniwersytet Rzeszowski ul. Rejtana 16a, 35‐959 Rzeszów tel. 17 8721304, faks 17 8721281

Omówimy wykonanie tych samych konstrukcji w zykorzystaniem linii wprowadzania.

Geogebra umożliwia automatyzację pewnych konstrukcji poprzez wykorzystanie narzędzi, omówimy wykorzystanie narzędzi na przykładzie konstrukcji czwartego przybliżenia trójkąta Sierpińskiego.

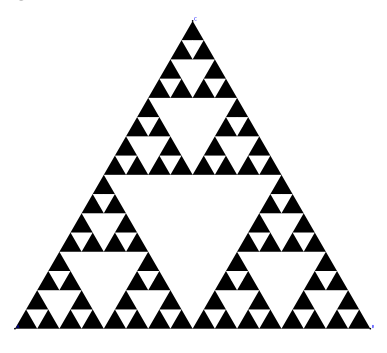

Tryb lini wprowadzania wykorzystamu m.in. do wyznaczania pewnych sum: polecenie

**Ciąg**[2*n −* 1*, n,* 1*,* 20]

stworzy ciąg pierwszych 20 liczb nieparzystych

*{*1*,* 3*,* 5*,* 7*,* 9*,* 11*,* 13*,* 15*,* 17*,* 19*,* 21*,* 23*,* 25*,* 27*,* 29*,* 31*,* 33*,* 35*,* 37*,* 39*}*

a polecenie

## **Suma**[**Ciąg**[2*n −* 1*, n,* 1*,* 20]]

obliczy, że jego suma jest równa 400. Wykorzystamy również interakcję z arkuszem kalkulacyjnym.

Ostatnia grupa przykładów będzie dotyczyła widoku CAS, w którym np. rozwiążemy układ równań liniowych z parametrem i zbadamy zachowanie rozwiązań równania kwadratowego z parametrem.